# **Cách thức mua bán Titamex dễ dàng, an toàn, nhanh chóng**

Nếu bạn cảm thấy việc **mua bán Titamex** quá phức tạp và nhiều rủi ro vì bạn không biết nên giao dịch tại sàn OTC nào. Bạn hãy đọc ngay bài viết dưới đây của chúng tôi để có cách giải quyết cho những vấn đề bạn đang gặp phải nhé!

## **Hướng dẫn mua bán USDT BEP20 Titamex trên sàn Muabanusdt.io**

## **Cách mua USDT Titamex**

**Bước 1**: Truy cập vào sàn Muabanusdt.io qua đường link https://muabanusdt.jo/. Sau đó nhấp vào "tôi muốn Mua" ở côt tỷ giá vừa cập nhật và chọn đồng USDT trong danh sách các loại coin mà sàn hỗ trợ mua bán.

**Bước 2**: bạn điền vào phiếu đặt mua USDT mà sàn Muabanusdt.io yêu cầu. Chú ý: những mục nào có dấu sao, bạn bắt buộc phải cung cấp chính xác nội thông tin để hoàn tất việc đặt đơn mua.

- Giao thức cần chọn BSC [BNB Smart Chain (BEP20)]
- Số lượng cần mua
- Nhập địa chỉ ví Titamex bằng cách vào sàn Titamex để sao chép địa chỉ ví
- Số điện thoại của bạn
- Nhập địa chỉ email để nhận hóa đơn từ sàn Muabanusdt.io

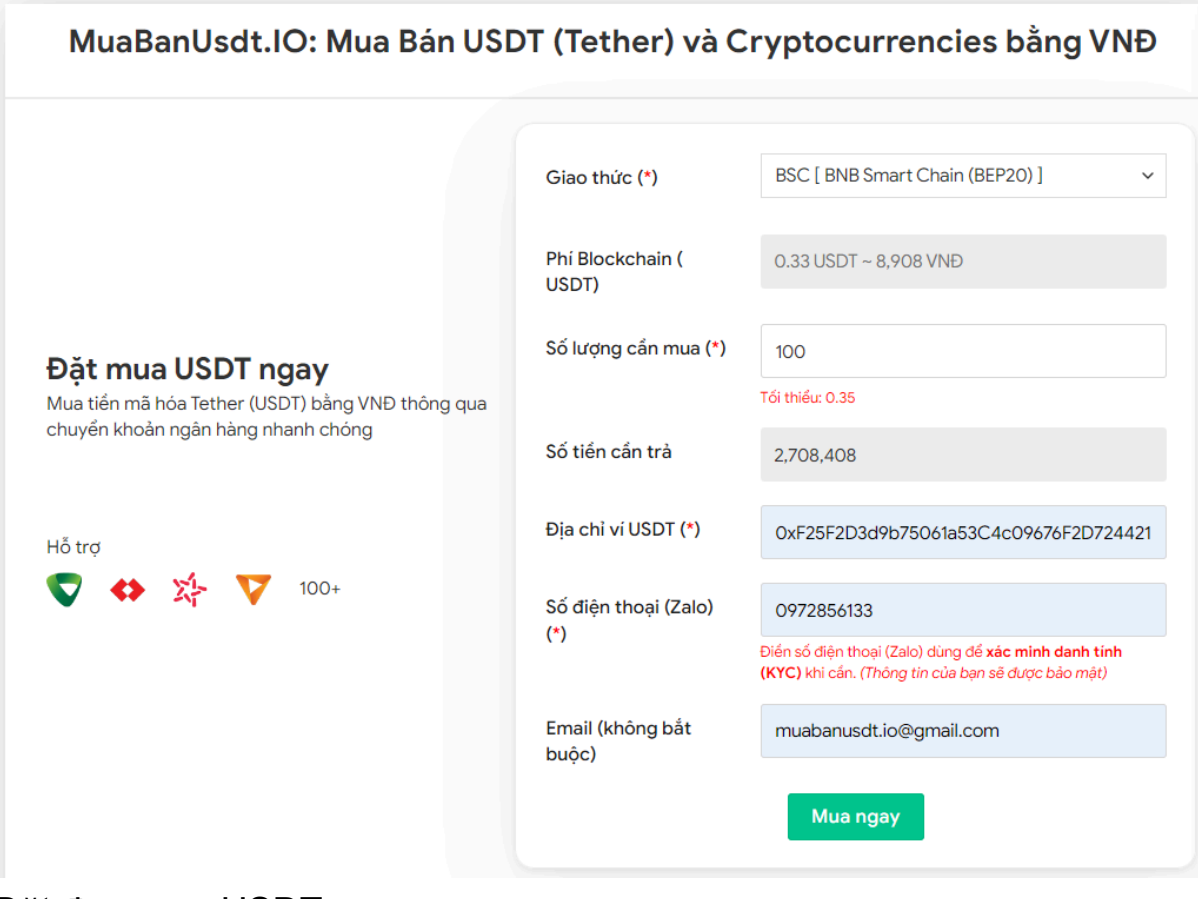

Đặt đơn mua USDT

**Bước 3:** Nhấn **MUA NGAY**. Hóa đơn xác nhận mua USDT sẽ được hiển thị trên hệ thống. Lúc này bạn cần đọc kỹ hóa đơn, đặc biệt chú ý đến phần mã giao dịch và hướng dẫn thanh toán. Tiếp theo, bạn chuyển tiền đến số tài khoản của sàn Muabanusdt.io. Nhớ chuyển chính xác số tiền đến đơn vị nghìn, giao dịch mới được tính hợp lệ.

#### Hóa đơn xác nhận mua USDT

| Mã giao<br>dich         | m62628446<br>Vui lòng lưu lại mã này nếu bạn cần hỗ trợ và kiểm tra lại giao dịch. Chúng tôi sẽ không hỗ<br>trợ với khách hàng không cung cấp được mã giao dịch.                                                                                                    |
|-------------------------|----------------------------------------------------------------------------------------------------|
| Hướng dẫn<br>thanh toán | Bạn có thể chọn thanh toán qua một trong các ngân hàng dưới đây: (Vui lòng chỉ<br>thanh toán theo các ngân hàng hiện thị dưới đây)                                                                                                    |
|                         | Thanh toán qua Ngân hàng TMCP Quân Đội (MB)                                                                                                    |
| Lưu ý                   | · Bạn hãy chuyển chính xác số tiền (kể cả số lẻ) và nội dung chuyển khoản như hướng<br>dẫn (phần in đậm). Nếu không chúng tôi sẽ không xử lý.                                                                                                    |
|                         | Giao dịch sẽ được thực hiện nhanh nhất trong khoảng thời gian 30 phút. Nếu quá thời<br>٠<br>gian ban có thể liên hê hỗ trơ.                                                                                                    |
|                         | Quá trình Chuyển khoản Ngân hàng (NH) có thể gặp trường hợp lỗi mạng lưới chuyển<br>٠<br>khoản nhanh của NH gửi và NH nhận. Nên sẽ có trường hợp tiền trừ nhưng chúng tôi chưa<br>nhận được khoản thanh toán. Bạn vui lòng gọi tổng đài NH bên bạn hoặc cung cấp hình<br>ảnh để chúng tôi tra soát với NH. Khi nào nhận được tiền lệnh sẽ được xử lý. |
| Ví điên tử              | 0xF25F2D3d9b75061a53C4c09676F2D724421C68AF                                                                                                    |
| Phí<br>Blockchain       | 0.33 USDT ~ 8.905 VND                                                                                                    |
| Ban trả                 | 143.835 VND                                                                                                    |
| Bạn nhận                | 5 USDT BNB Smart Chain (BEP20)                                                                                                    |
| Tỉ giá                  | 26.986 VND                                                                                                    |
| Thời gian               | 11:41, 05/05/2024                                                                                                    |

đơn xác nhận mua USDT

**Bước 4**: Sau khi bạn thanh toán thành công, hệ thống sẽ xác minh và chuyển USDT BEP20 đến địa chỉ ví của bạn trong thời gian 5 đến 15 phút.

## **Cách bán USDT Titamex**

**Bước 1**: Truy cập vào trang chủ của sàn Muabanusdt.io bằng cách click vào link [https://muabanusdt.io/,](https://muabanusdt.io/) sau đó nhấp vào "tôi muốn BÁN" ở cột tỷ giá vừa cập nhật và chọn đồng USDT.

**Bước 2**: Bạn hãy điền toàn bộ thông tin vào phiếu đặt bán USDT bao gồm:

- Giao thức cần chọn BSC [BNB Smart Chain (BEP20)]
- Số lượng cần bán
- Thông tin ngân hàng, số tài khoản và tên chủ tài khoản.
- Số điện thoại của bạn
- Email: nhập địa chỉ email nếu bạn muốn nhận hóa đơn xác nhận bán từ sàn Muabanusdt.io

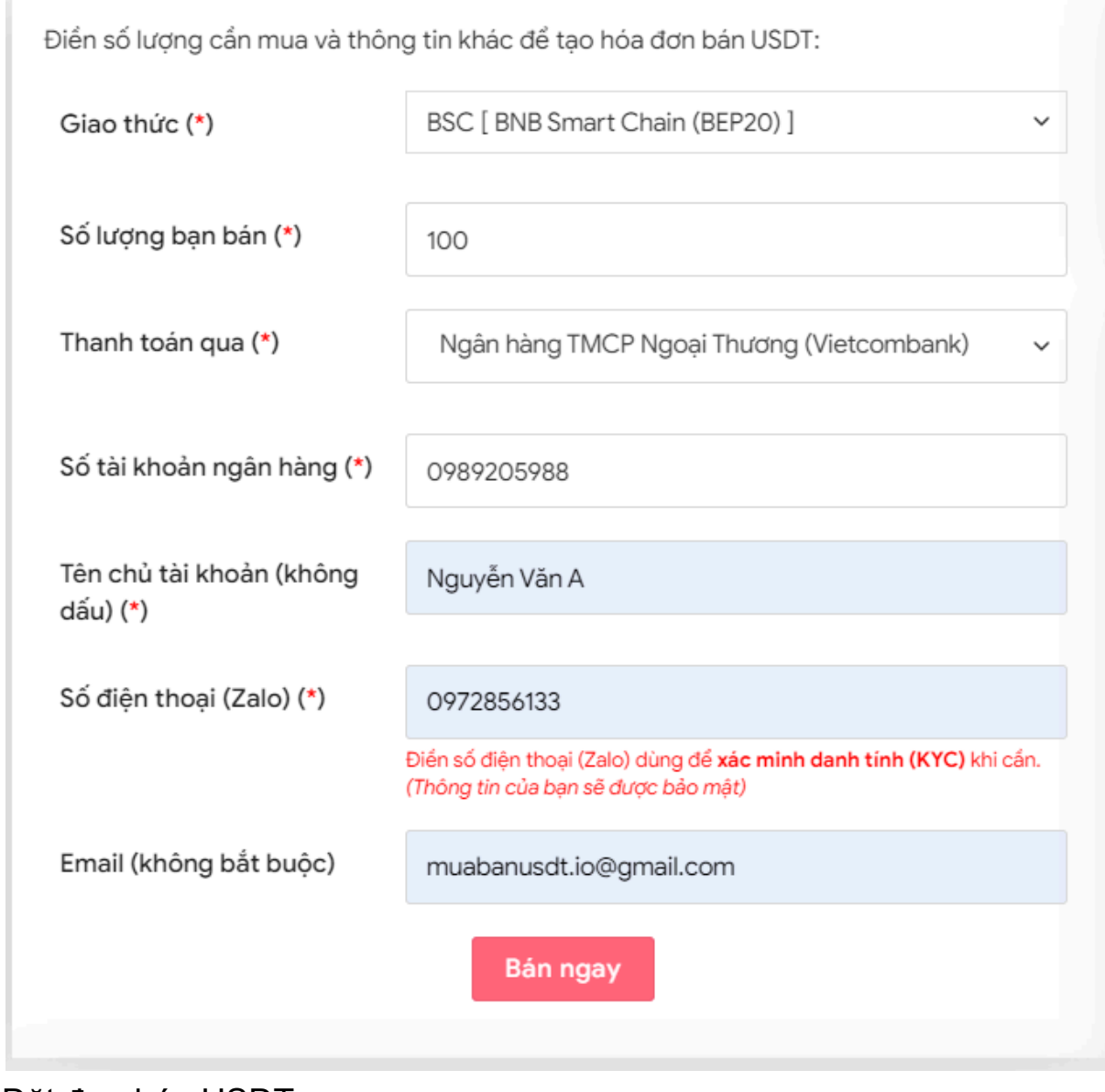

Đặt đơn bán USDT

**Bước 3:** Sau khi kiểm tra kỹ lại thông tin bạn vừa nhập, nhấn **BÁN NGAY**. Hệ thống sẽ điều hướng đến hóa đơn xác nhận bán. Bạn hãy

đọc kỹ thông tin trên hóa đơn. Tiếp đến, bạn vào sàn Titamex để rút USDT BEP20 với số lượng như bạn đã đặt bán đến địa chỉ ví của sàn Muabanusdt.io

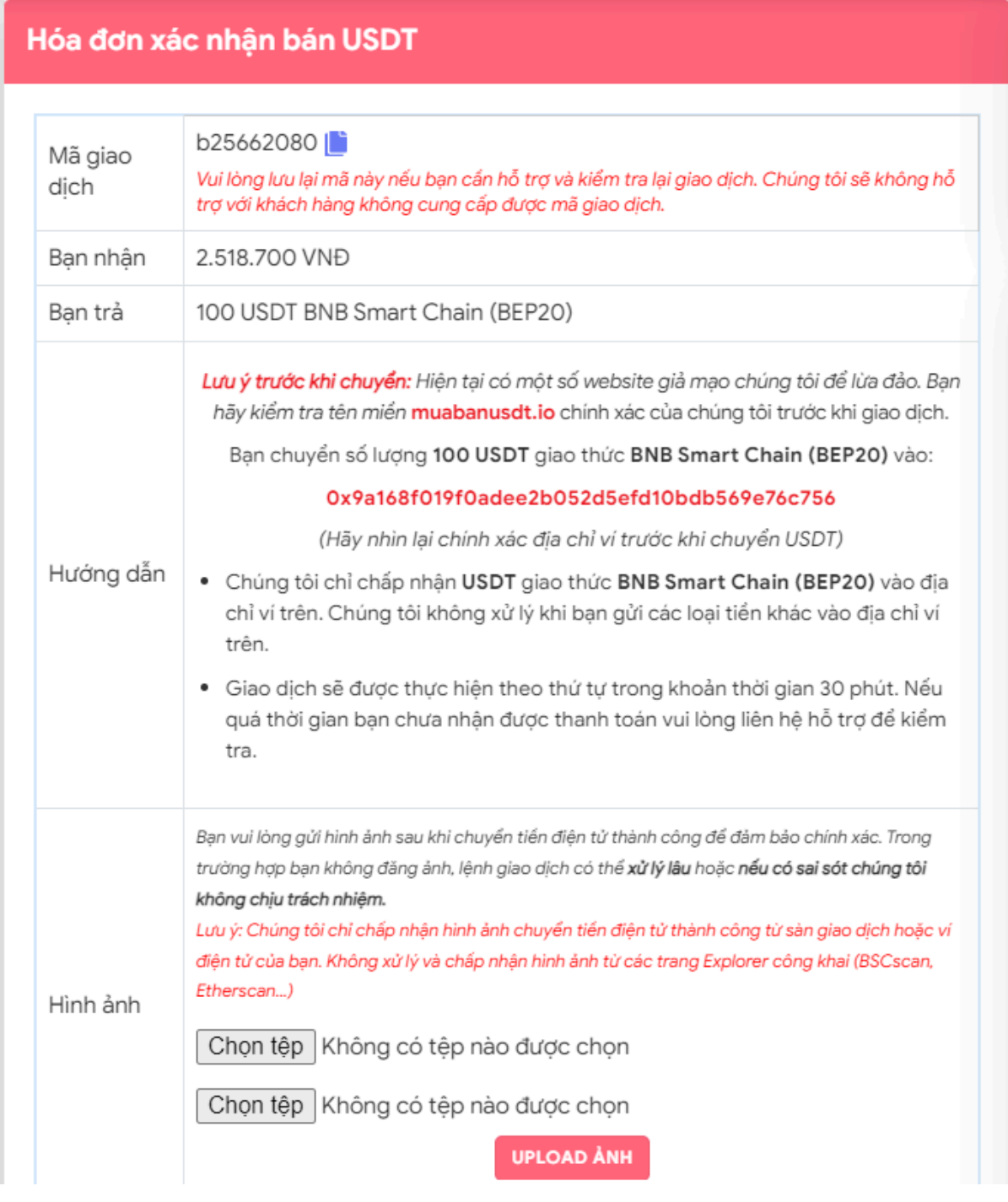

Hóa đơn xác nhận bán USDT

Sau khi bạn chuyển thành công USDT BEP20 đến sàn Muabanusdt.io, hệ thống sẽ khớp lệnh và chuyển tiền thanh toán đến tài khoản ngân hàng của bạn trong thời gian 5 đến 15 phút.

# **Câu hỏi thường gặp**

## **Tôi là một nhà đầu tư mới, tôi có thể chọn sàn Muabanusdt.io để mua bán coin không?**

Sàn Muabanusdt.io là một nơi hoàn hảo cho các nhà đầu tư chuyên nghiệp và cả những người mới tham gia vào thị trường tiền điện tử. Tại đây, người dùng dễ dàng thao tác đặt mua hoặc bán không chỉ USDT mà rất nhiều loại coin phổ biến khác bởi giao diện của sàn được thiết kế rất dễ sử dụng với 100% tiếng Việt. Thêm vào đó, tỷ giá tại sàn được cập nhật theo tỷ giá của thị trường tài chính thế giới, đảm bảo mức giá tốt, minh bạch cho các nhà đầu tư.

### **Nếu trong quá trình mua bán USDT, tôi gặp khó khăn trong việc thao tác đặt đơn mua hoặc bán. Tôi liên hệ với sàn bằng cách nào?**

Trên góc phải của giao diện sàn Muabanusdt.io có phần livechat, người dùng có thể nhấn vào đó để liên hệ với bộ phận chăm sóc khách hàng của sàn.

# **Lời kết**

Trên đây là toàn bộ hướng dẫn chi tiết về cách **mua bán Titamex** an toàn trên sàn Muabanusdt.io. Chúng tôi hy vọng rằng, bài viết này sẽ giúp quá trình nạp rút coin của bạn trở nên dễ dàng hơn.